# **M3 Software und ISOMA**

Dieser Software ist zusammen mit eine Kamera und einen Messbox mit mehre Achsen verbunden durch USB-Stecker.

Leicht zu lernen, einstellbar auf jeden PC mit Windows 7 64Bit oder Windows 8. Er ist auch eine Multi-touch Applikation.

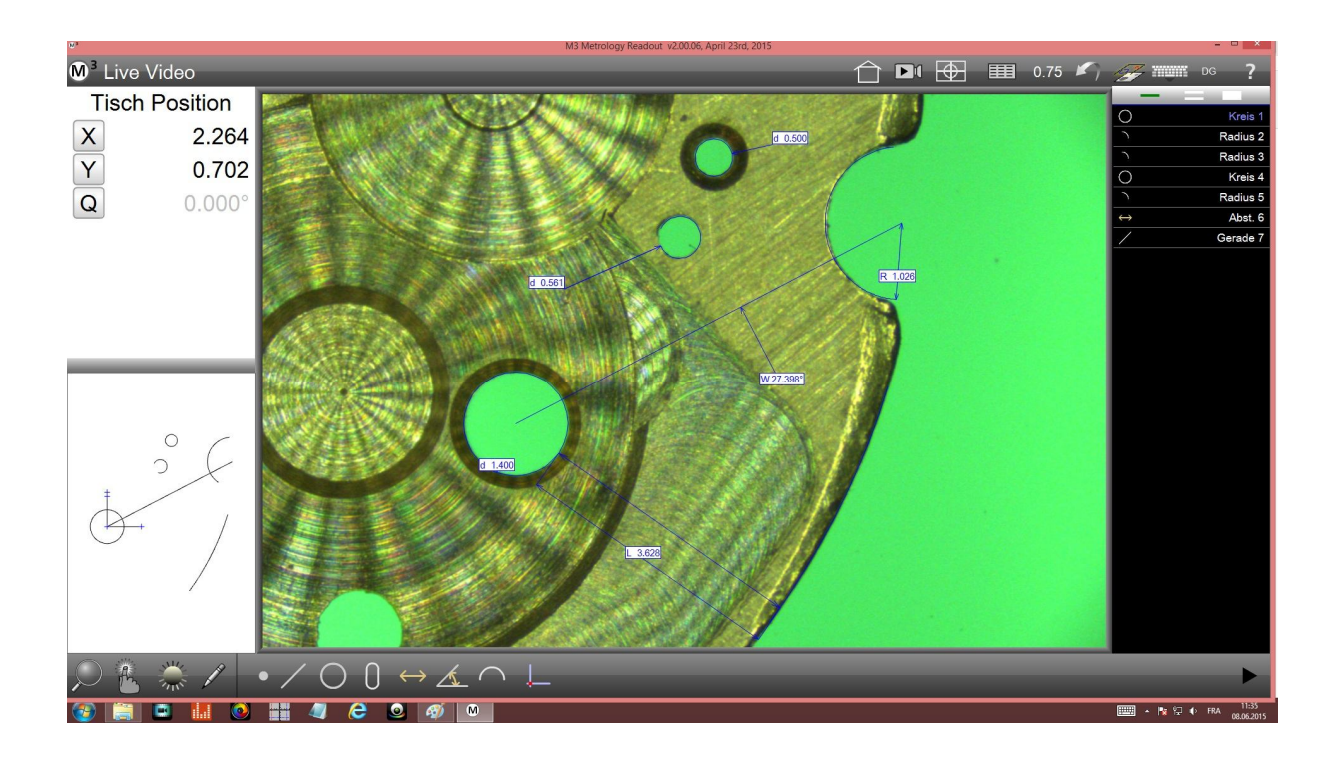

Dieser Mess-Programm besitzt wie der QUADRA-CHEK von Heidenhain gleiche Grund-Funktionen (Punkten, Graden, Radien… Kantenerkennung). Man braucht dieser Mess-Program für Automatischen Konturerkennung ohne Achsen-Bewegung im Gesichtsfeld sondern auch mit Achsen-Bewegung die auch Motorisiert werden können außer Gesichtsfeld und auch den Vergleich der Kontur des Stückes mit einen DXF-Datei und noch Grund-Funktionen sind leicht zu benètzen wie beim QUADRA-CHEK (Linien/ Circle/ Punkten/ Winkeln… Kanten-Erkennung).

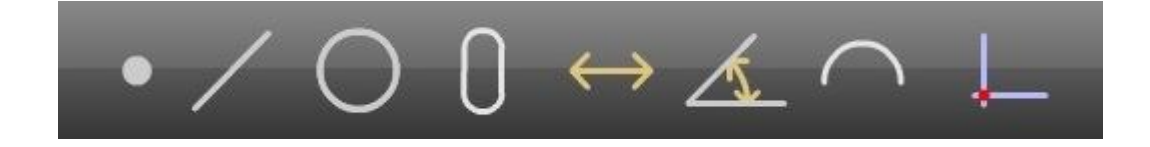

### **Dieser MessProgamm kann Grunsätzlich**

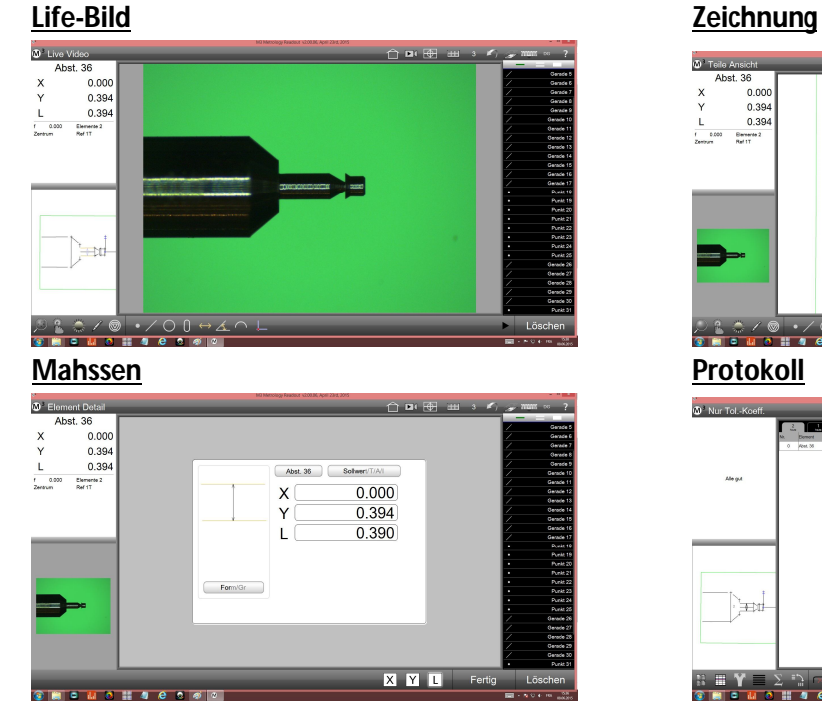

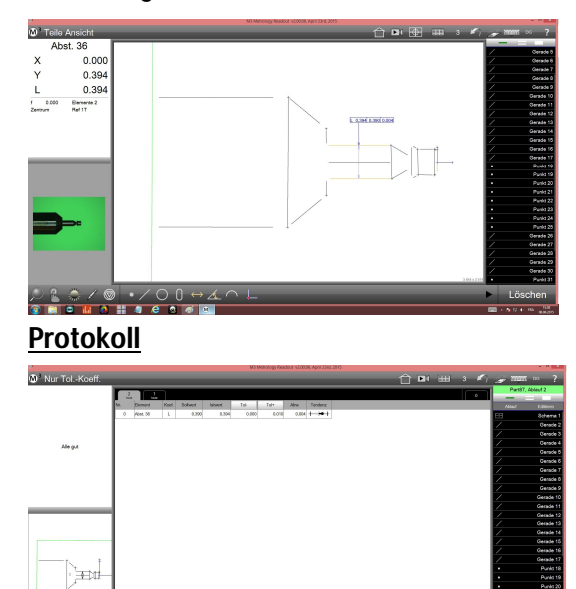

- 1. Lichtsteuern in Diaskopie und Episkopi
- 2. Automatische Konturerkennung im Gesichtsfeld
- 3. Schnell eine Kontur von einen Stück aufnehmen einfach die Kontur wählen, weil das Mess-Programm erkennt ob es einen Linie, Radius, Circle ist oder mit den Anfang der Kontur bist zur Ende wählen und bestätigen geht es auch.
- 4. Verbindungen zwischen Elementen gründen Kreuz-Punkten, Verbindungs-Linien, Tangenten-Circle.
- 5. Distanzen und Winkeln zwischen Elementen messen
- 6. Toleranzen geben.
- 7. Einen Prüfprotokoll mit dieser Toleranzen ausdrucken
- 8. Bilder vom Teil mit Kommentaren ausdrücken
- 9. Meßdaten per RS232 exportieren Excel kompatibel ( Tabulator oder mit Komas gespaltet) und auch noch TXT.
- 10. Die Referenz-Achse und Bezugs-Punkt bilden die notwendig sind für einen DXF importieren.
- 11. Einen importierte DXF-Zeichnung mit oder ohne Toleranzen-Kontur mit der Teil vergleichen und dank der Zoomen über das ganzes Gesichtsfeld es überprüfen. Die Differenz zwischen Teil und DXF messen bei Rotationen oder Translationen der DXF auch außer Gesichtsfeld.
- 12. Der Programm so gebildet speichern.
- 13. Der Programm-Ablauf neu starten.

## **Mehr in Detail mit der DXF**

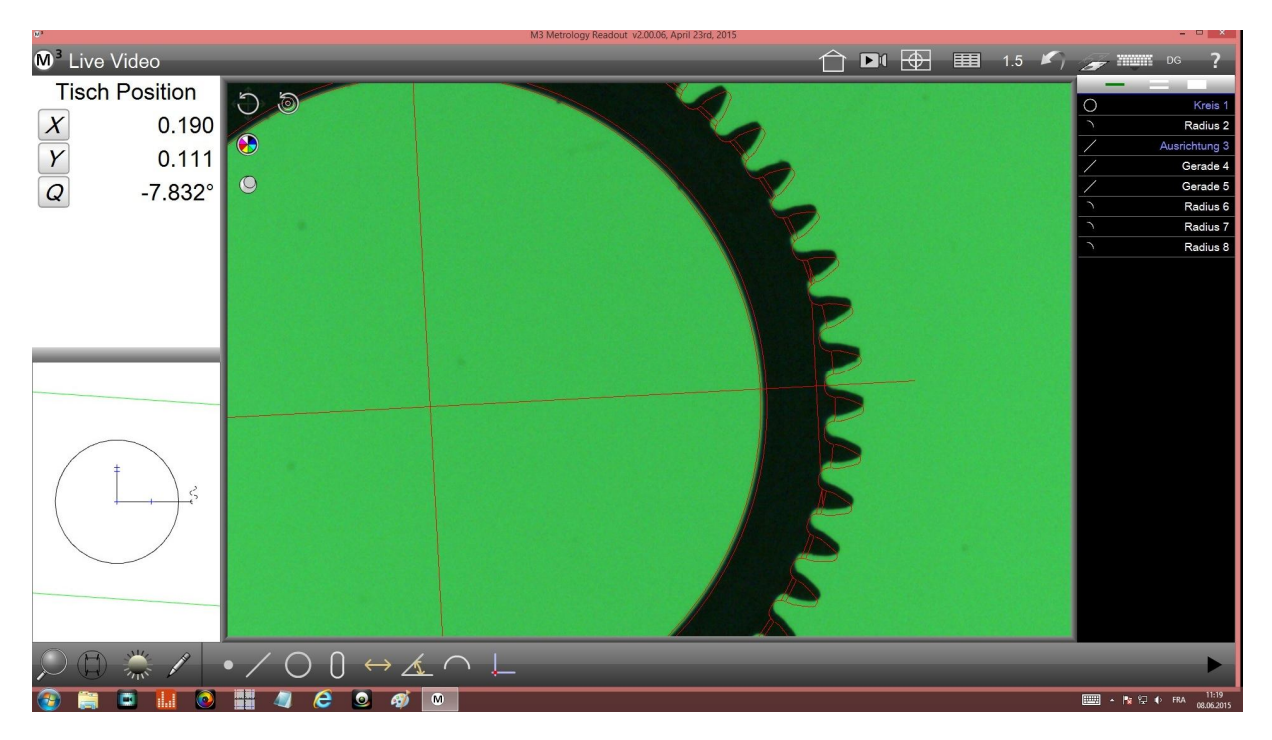

Der Mess-Programm kann :

- 1. einen DXF-Zeichnung mit einige Klicks mit einen Teil koppeln
- 2. überflüssigen Texten und Lienen von einen Kunden-DXF-Datei löschen
- 3. Referenz-Achse und Bezugspunkt neu definieren
- 4. Einen Toleranz-Kontur Min/Max von einen existierende DXF-Zeichnung erschaffen
- 5. Einen kompletten DXF-Kontur bilden
- 6. Eine DXF-Zeichnung nach Kopplung bewegen für die Distanz X/Y oder den Winkel zu messen
- 7. Die Distanz der Kontur zur DXF-Kontur messen.

### **Besonderheit des M3-Sofware und ISOMA**

Z-Achse manuell gesteuert

Tiefenmessung mit manueller Eingabe Punkte in der Mitte der Optik

Die Fähigkeit, ein Referenzplan bilden für hoch-präzise Teilen die Tiefen-Toleranzen kleine als 5μ haben. Siehe Prospekt Messung der Tiefe.

Programm wieder ausführen.